# **SIMULASI VLAN (VIRTUAL LOCAL AREA NETWORK) GEDUNG A TEKNIK ELEKTRO UNIVERSITAS DIPONEGORO SEMARANG**

#### **Enda Wista Sinuraya**

Jurusan Teknik Elektro, Universitas Diponegoro Semarang Jl. Prof. Sudharto, SH, Kampus UNDIP Tembalang, Semarang 50275, Indonesia

## **Abstrak**

VLAN merupakan suatu teknik membagi jaringan logik ke dalam jaringan-jaringan kecil (subnet) yang telah ditentukan secara administratif pada sebuah switch. Keuntungan menggunakan VLAN yang utama adalah keamanan jaringan. dengan memisah jaringan dalam subnet berbeda, akan mengurangi peluang pelanggaran akses ke informasi rahasia dan penting. Selanjutnya *Higher performance,* Dengan membagi jaringan kedalam jaringan-jaringan kecil (subnet) secara logik (broadcast domain) mengurangi trafik yang tidak diperlukan pada jaringan sehingga meningkatkan performa. Gedung A Teknik Elektro UNDIP mempunyai sekitar 50 host komputer yang aktif dimana keseluruhan host dikelompokkan dalam satu VLAN. Hal ini akan menyebabkan trafik yang tinggi. Oleh sebab itu perlu ada pengelompokan jaringan menjadi jaringan-jaringan kecil (subnet). Pada simulasi ini akan dibentuk 3 buah VLAN : VLAN 10 untuk lantai 1, VLAN 11 untuk lantai 2, VLAN 12 untuk lantai 3 gedung Teknik Elekro UNDIP.

#### *Kata kunci : VLAN, Keamanan Jaringan, Higher Performance.*

## **Abstact**

The basic purpose for splitting a network into VLANs is to reduce *network traffic* on a large LAN that can reduce network performance . Virtual LANs (VLANs) are a solution to separate users into individual network segments for security, improving network perpormance and other reasons. VLAN membership can be configured through software instead of physically relocating devices or connections. Electrical engineering UNDIP A building has 50 active host in one network segments. This condition makes a high traffic in the netwwork. Because A building of electrical engineering UNDIP consists 3 floors, This research will split this network on 3 VLANs; VLAN 10 for first floor, VLAN 11 for second floor, and VLAN 12 third floor.

#### *Kata kunci : VLAN, Networking, Security, Higher Performance.*

## **1. Pendahuluan**

Pengunaan teknologi jaringan komputer sebagai media komunikasi data semakin berkembang. Kebutuhan atas penggunaan bersama resources yang ada dalam jaringan baik software maupun hardware telah mengakibatkan timbulnya berbagai pengembangan teknologi jaringan itu sendiri. Sejalan dengan tingginya penguna jaringan yang berharap maksimal terhadap efisiensi kerja (*Higher performance)* bahkan sampai tingkat kemanan jaringan komputer *(Security)*.Latar belakang inilah yang membuat peneliti-peneliti dibidang jaringan berusaha menyempurnakan jaringan. Dengan memanfaatkan berbagai teknik khususnya teknik subnetting dan penggunaan hardware yang lebih baik (antara lain switch) maka muncullah konsep Virtual Local Area Network (VLAN) yang dapat memaksimal Local area Network (LAN).

## **2. Metode 2.1 Addressing The Network- IPv4**

Alamat IP versi 4 (sering disebut dengan Alamat IPv4) adalah sebuah jenis pengalamatan jaringan yang digunakan di dalam protokol jaringan TCP/IP yang menggunaka[n protokol IP versi 4.](http://id.wikipedia.org/wiki/Protokol_internet) Panjang totalnya adalah 32-bit, dan secara teoritis dapat mengalamati hingga 4 miliar host komputer di seluruh dunia. Contoh alamat IP versi 4 adalah 192.168.0.3.

Alamat IP versi 4 umumnya diekspresikan dalam notasi desimal bertitik (dotted-decimal notation), yang dibagi ke dalam empat buah [oktet](http://id.wikipedia.org/w/index.php?title=Oktet&action=edit&redlink=1) berukuran [8-bit.](http://id.wikipedia.org/w/index.php?title=8-bit&action=edit&redlink=1) Dalam beberapa buku referensi, format bentuknya adalah w.x.y.z. Karena setiap oktet berukuran 8-bit, maka nilainya berkisar antara 0 hingga 255 (meskipun begitu, terdapat beberapa pengecualian nilai).

Alamat IP yang dimiliki oleh sebuah host dapat dibagi dengan menggunakan subnet mask jaringan ke dalam dua buah bagian, yakni:

 Network Identifier/NetID atau Network Address (alamat jaringan) yang digunakan khusus untuk mengidentifikasikan alamat jaringan di mana host berada. Dalam banyak kasus, sebuah alamat network identifier adalah sama dengan segmen jaringan fisik dengan batasan yang dibuat dan didefinisikan oleh [router](http://id.wikipedia.org/wiki/Router) IP. Meskipun demikian, ada beberapa kasus di mana beberapa jaringan logis terdapat di dalam sebuah segmen jaringan fisik yang sama dengan menggunakan sebuah praktek yang disebut sebagai multinetting. Semua sistem di dalam sebuah jaringan fisik yang sama harus memiliki alamat network identifier yang sama. Network identifier juga harus bersifat unik dalam sebuah [internetwork.](http://id.wikipedia.org/wiki/Internetwork) Jika semua node di dalam jaringan logis yang sama tidak dikonfigurasikan dengan menggunakan network identifier yang sama, maka terjadilah masalah yang disebut dengan routing error. Alamat network identifier tidak boleh bernilai 0 atau 255.

 Host Identifier/HostID atau Host address (alamat host) yang digunakan khusus untuk mengidentifikasikan alamat host (dapat berupa workstation, server atau sistem lainnya yang berbasis teknologi [TCP/IP\)](http://id.wikipedia.org/wiki/TCP/IP) di dalam jaringan. Nilai host identifier tidak boleh bernilai 0 atau 255 dan harus bersifat unik di dalam network identifier/segmen jaringan di mana ia berada.

Alamat IPv4 terbagi menjadi beberapa jenis, yakni sebagai berikut:

 Alamat Unicast, merupakan alamat IPv4 yang ditentukan untuk sebuah antarmuka jaringan yang dihubungkan ke sebuah internetwork IP. Alamat unicast digunakan dalam komunikasi point-to-point atau one-toone.

 Alamat Broadcast, merupakan alamat IPv4 yang didesain agar diproses oleh setiap node IP dalam segmen jaringan yang sama. Alamat broadcast digunakan dalam komunikasi one-to-everyone.

 Alamat Multicast, merupakan alamat IPv4 yang didesain agar diproses oleh satu atau beberapa node dalam segmen jaringan yang sama atau berbeda. Alamat multicast digunakan dalam komunikasi one-to-many.

Dalam [RFC 791,](http://tools.ietf.org/html/rfc791) alamat IP versi 4 dibagi ke dalam beberapa kelas, dilihat dari octet pertamanya, seperti terlihat pada tabel. Sebenarnya yang menjadi pembeda kelas IP versi 4 adalah pola biner yang terdapat dalam oktet pertama (utamanya adalah bit-bit awal/high-order

bit), tapi untuk lebih mudah mengingatnya, akan lebih cepat diingat dengan menggunakan representasi desimal.

Tabel 1

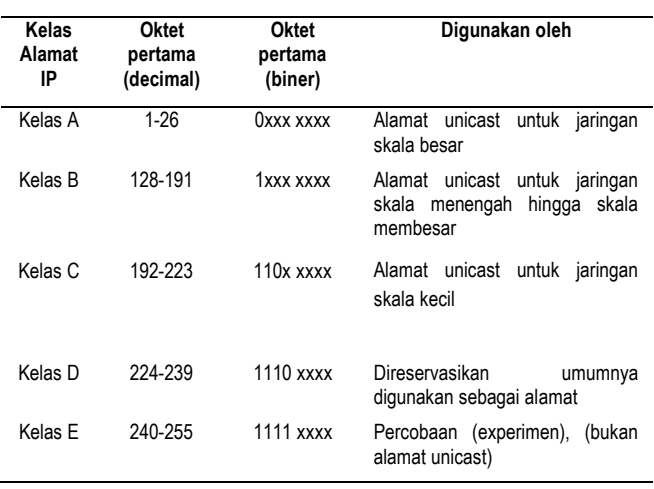

#### $\triangleright$  Class A

Alamat-alamat kelas A diberikan untuk jaringan skala besar. Nomor urut bit tertinggi di dalam alamat IP kelas A selalu diset dengan nilai 0 (nol). Tujuh bit berikutnya untuk melengkapi oktet pertama—akan membuat sebuah network identifier. 24 bit sisanya (atau tiga oktet terakhir) merepresentasikan host identifier. Ini mengizinkan kelas A memiliki hingga 126 jaringan, dan 16,777,214 host tiap jaringannya. Alamat dengan oktet awal 127 tidak diizinkan, karena digunakan untuk mekanisme [Interprocess Communication](http://id.wikipedia.org/wiki/Interprocess_Communication) (IPC) di dalam mesin yang bersangkutan.

Class B

Alamat-alamat kelas B dikhususkan untuk jaringan skala menengah hingga skala besar. Dua bit pertama di dalam oktet pertama alamat IP kelas B selalu diset ke bilangan [biner](http://id.wikipedia.org/wiki/Biner) 10. 14 bit berikutnya (untuk melengkapi dua oktet pertama), akan membuat sebuah network identifier. 16 bit sisanya (dua oktet terakhir) merepresentasikan host identifier. Kelas B dapat memiliki 16,384 network, dan 65,534 host untuk setiap network-nya.

 $\triangleright$  Class C

Alamat IP kelas C digunakan untuk jaringan berskala kecil. Tiga bit pertama di dalam oktet pertama alamat kelas C selalu diset ke nilai biner 110. 21 bit selanjutnya (untuk melengkapi tiga oktet pertama) akan membentuk sebuah network identifier. 8 bit sisanya (sebagai oktet terakhir) akan merepresentasikan host identifier. Ini memungkinkan pembuatan total 2,097,152 buah network, dan 254 host untuk setiap network-nya.

 $\triangleright$  Class D

Alamat IP kelas D disediakan hanya untuk alamat-alamat IP multicast, sehingga berbeda dengan tiga kelas di atas. Empat bit pertama di dalam IP kelas D selalu diset ke bilangan biner 1110. 28 bit sisanya digunakan sebagai alamat yang dapat digunakan untuk mengenali host. Untuk lebih jelas mengenal alamat ini, lihat pada bagian [Alamat Multicast IPv4.](http://id.wikipedia.org/wiki/Alamat_IP_versi_4#Alamat_Multicast)

## **3. Hasil dan Analisa**

## **3.1 Perancangan VLAN**

Pada simulasi ini Gedung A teknik Elektro UNDIP mempunyai 23 Host komputer dimana : 7 host komputer terletak dilantai 1, 8 host komputer terletak dilantai 2, dan 7 host komputer terletak dilantai 3.

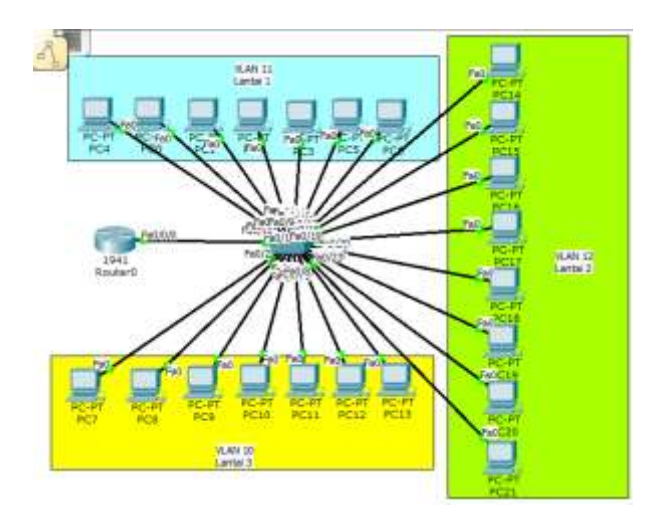

#### **Gambar 1 Topologi Jaringan VLAN**

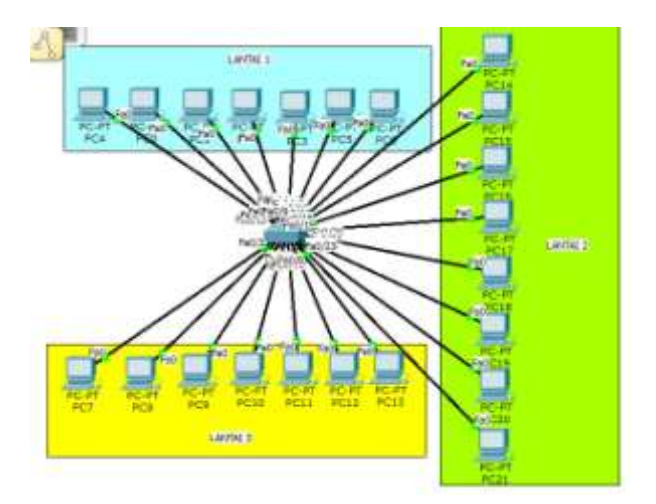

**Gambar 2 Topologi Jaringan LAN**

Aplikasi Vlan pada artikel ini menggunakan program simulator Cisco Packet Tracer dengan hardware sebagai berikut:

- Router 1941
- Switch 2950T-24
- Interface HWIC-4ESW (tambahan interface fastethernet yang di pasangkan di Router)

Pada simulasi ini menggunakan 23 port switch yang dibagi ke dalam 3 VLAN dengan rincian sebagai berikut: Tabel 2

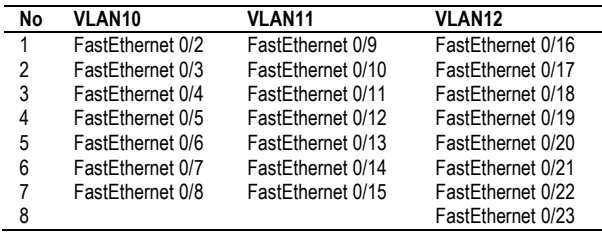

Port FastEthernet 0/24 dicadangkan untuk dihubungkan dengan Switch lain.

Setelah memasang perangkat interface tambahan, hubungkan ROUTER pada interface fastethernet 0/0/0 ke Switch Interface fastethernet 0/1 dengan kabel Straight. Kemudian menghubungkan Switch ke PC-VLAN-10 pada interface fastethernet 0/2, 0/3, 0/4, 0/5, 0/6, 0/7, 0/8, Switch ke PC-VLAN-11 pada interface fastethernet 0/9, 0/10, 0/11, 0/12, 0/13, 0/14, 0/15 dan terakhir PC-VLAN-12 pada interface fastethernet 0/16, 0/17, 0/18, 0/19, 0/20, 0/21, 0/22, 0/23.

Pada simulasi ini menggunakan IP Private kelas C. Konfigurasi PC pada VLAN 10 adalah sebagai berikut *PC-VLAN-10*

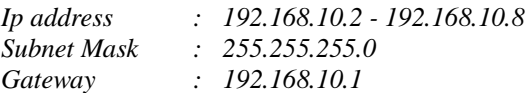

Konfigurasi PC pada VLAN 11 adalah sebagai berikut *PC-VLAN-11*

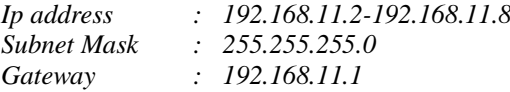

Konfigurasi PC pada VLAN 12 adalah sebagai berikut *PC-VLAN-12*

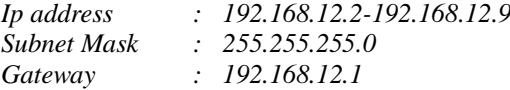

## **3.2 Konfigurasi VLAN**

Buka CLIpada Router, masukkan perintah berikut ini untuk mengkonfigurasikan Router: *Router>enable Router#configure terminal Router(config)#hostname UNDIP UNDIP(config)#exit UNDIP#vlan database*

*UNDIP(vlan)#vlan 10 name Jaringan-VLAN10 UNDIP(vlan)#vlan 11 name Jaringan-VLAN11 UNDIP(vlan)#vlan 12 name Jaringan-VLAN12 UNDIP(vlan)#exit UNDIP#show vlan brief UNDIP#configure terminal UNDIP(config)#interface fastethernet 0/0/0 UNDIP(config-if)#switchport mode trunk UNDIP(config-if)#switchport trunk allowed vlan 10 UNDIP(config-if)#switchport trunk allowed vlan add 11 UNDIP(config-if)#switchport trunk allowed vlan add 12 UNDIP(config-if)#no shutdown UNDIP(config-if)#exit UNDIP(config)#interface vlan 10 UNDIP(configif)#ip address 192.168.10.1 255.255.255.0 UNDIP(config-if)#description IP-ADDRESS-VLAN10 UNDIP(config-if)#no shutdown UNDIP(config-if)#exit UNDIP(config)#interface vlan 11 UNDIP(configif)#ip address 192.168.11.1 255.255.255.0 UNDIP(config-if)#description IP-ADDRESS-VLAN11 UNDIP(config-if)#no shutdown UNDIP(configif)#exit UNDIP(config)#interface vlan 12 UNDIP(config-if)ip address 192.168.12.1 255.255.255.0 UNDIP(config-if)#description IP-ADDRESS-VLAN12 UNDIP(config-if)#no shutdown UNDIP(config-if)#exit UNDIPconfig-if)#end UNDIP#copy running-config startup-config*

Setelah memasang perangkat interface HWIC-4ESW pada Router, buka CLIpada Switch. Konfigurasi pada Switch:

*Switch>enable Switch#configure terminal Switch(config)#hostname UNDIP-VLAN UNDIP-VLAN(config)#exit UNDIP-VLAN#vlan database UNDIP-VLAN(vlan)#vlan 10 name Jaringan-VLAN10 UNDIP-VLAN(vlan)#vlan 11 name Jaringan-VLAN11 UNDIP-VLAN(vlan)#vlan 12 name Jaringan-VLAN12 UNDIP-VLAN(vlan)#exit UNDIP-VLAN(vlan)#show vlan brief UNDIP-VLAN#configure terminal UNDIP-VLAN(config)#interface fastethernet 0/1 UNDIP-VLAN(config-if)#switchport mode trunk UNDIP-VLAN(config-if)#description Ke-ROUTER-UNDIP UNDIP-VLAN(config-if)#no shutdown UNDIP-VLAN(config-if)#exit UNDIP-VLAN(config)#interface fastethernet 0/2 UNDIP-VLAN(config-if)#switchport access vlan 10 UNDIP-VLAN(config-if)#description Ke-PC-VLAN10 UNDIP-VLAN(config-if)#no shutdown UNDIP-VLAN(config-if)#exit* 

*UNDIP-VLAN(config)#interface fastethernet 0/3 UNDIP-VLAN(config-if)#switchport access vlan 10 UNDIP-VLAN(config-if)#description Ke-PC-VLAN10 UNDIP-VLAN(config-if)#no shutdown UNDIP-VLAN(config-if)#exit UNDIP-VLAN(config)#interface fastethernet 0/4 UNDIP-VLAN(config-if)#switchport access vlan 10 UNDIP-VLAN(config-if)#description Ke-PC-VLAN10 UNDIP-VLAN(config-if)#no shutdown UNDIP-VLAN(config-if)#exit UNDIP-VLAN(config)#interface fastethernet 0/5 UNDIP-VLAN(config-if)#switchport access vlan 10 UNDIP-VLAN(config-if)#description Ke-PC-VLAN10 UNDIP-VLAN(config-if)#no shutdown UNDIP-VLAN(config-if)#exit UNDIP-VLAN(config)#interface fastethernet 0/6 UNDIP-VLAN(config-if)#switchport access vlan 10 UNDIP-VLAN(config-if)#description Ke-PC-VLAN10 UNDIP-VLAN(config-if)#no shutdown UNDIP-VLAN(config-if)#exit UNDIP-VLAN(config)#interface fastethernet 0/7 UNDIP-VLAN(config-if)#switchport access vlan 10 UNDIP-VLAN(config-if)#description Ke-PC-VLAN10 UNDIP-VLAN(config-if)#no shutdown UNDIP-VLAN(config-if)#exit UNDIP-VLAN(config)#interface fastethernet 0/8 UNDIP-VLAN(config-if)#switchport access vlan 10 UNDIP-VLAN(config-if)#description Ke-PC-VLAN10 UNDIP-VLAN(config-if)#no shutdown UNDIP-VLAN(config-if)#exit UNDIP-VLAN(config)#interface fastethernet 0/9 UNDIP-VLAN(config-if)#switchport access vlan 11 UNDIP-VLAN(config-if)#description Ke-PC-VLAN11 UNDIP-VLAN(config-if)#no shutdown UNDIP-VLAN(config-if)#exit UNDIP-VLAN(config)#interface fastethernet 0/10 UNDIP-VLAN(config-if)#switchport access vlan 11 UNDIP-VLAN(config-if)#description Ke-PC-VLAN11 UNDIP-VLAN(config-if)#no shutdown UNDIP-VLAN(config-if)#exit UNDIP-VLAN(config)#interface fastethernet 0/11 UNDIP-VLAN(config-if)#switchport access vlan 11 UNDIP-VLAN(config-if)#description Ke-PC-VLAN11 UNDIP-VLAN(config-if)#no shutdown UNDIP-VLAN(config-if)#exit UNDIP-VLAN(config)#interface fastethernet 0/12 UNDIP-VLAN(config-if)#switchport access vlan 11 UNDIP-VLAN(config-if)#description Ke-PC-VLAN11 UNDIP-VLAN(config-if)#no shutdown UNDIP-VLAN(config-if)#exit UNDIP-VLAN(config)#interface fastethernet 0/13 UNDIP-VLAN(config-if)#switchport access vlan 11 UNDIP-VLAN(config-if)#description Ke-PC-VLAN11 UNDIP-VLAN(config-if)#no shutdown UNDIP-VLAN(config-if)#exit UNDIP-VLAN(config)#interface fastethernet 0/14 UNDIP-VLAN(config-if)#switchport access vlan 11 UNDIP-VLAN(config-if)#description Ke-PC-VLAN11*

*UNDIP-VLAN(config-if)#no shutdown UNDIP-VLAN(config-if)#exit UNDIP-VLAN(config)#interface fastethernet 0/15 UNDIP-VLAN(config-if)#switchport access vlan 11 UNDIP-VLAN(config-if)#description Ke-PC-VLAN11 UNDIP-VLAN(config-if)#no shutdown UNDIP-VLAN(config-if)#exit UNDIP-VLAN(config)#interface fastethernet 0/16 UNDIP-VLAN(config-if)#switchport access vlan 12 UNDIP-VLAN(config-if)#description Ke-PC-VLAN12 UNDIP-VLAN(config-if)#no shutdown UNDIP-VLAN(config-if)#exit UNDIP-VLAN(config)#interface fastethernet 0/17 UNDIP-VLAN(config-if)#switchport access vlan 12 UNDIP-VLAN(config-if)#description Ke-PC-VLAN12 UNDIP-VLAN(config-if)#no shutdown UNDIP-VLAN(config-if)#exit UNDIP-VLAN(config)#interface fastethernet 0/18 UNDIP-VLAN(config-if)#switchport access vlan 12 UNDIP-VLAN(config-if)#description Ke-PC-VLAN12 UNDIP-VLAN(config-if)#no shutdown UNDIP-VLAN(config-if)#exit UNDIP-VLAN(config)#interface fastethernet 0/19 UNDIP-VLAN(config-if)#switchport access vlan 12 UNDIP-VLAN(config-if)#description Ke-PC-VLAN12 UNDIP-VLAN(config-if)#no shutdown UNDIP-VLAN(config-if)#exit UNDIP-VLAN(config)#interface fastethernet 0/20 UNDIP-VLAN(config-if)#switchport access vlan 12 UNDIP-VLAN(config-if)#description Ke-PC-VLAN12 UNDIP-VLAN(config-if)#no shutdown UNDIP-VLAN(config-if)#exit UNDIP-VLAN(config)#interface fastethernet 0/21 UNDIP-VLAN(config-if)#switchport access vlan 12 UNDIP-VLAN(config-if)#description Ke-PC-VLAN12 UNDIP-VLAN(config-if)#no shutdown UNDIP-VLAN(config-if)#exit UNDIP-VLAN(config)#interface fastethernet 0/22 UNDIP-VLAN(config-if)#switchport access vlan 12 UNDIP-VLAN(config-if)#description Ke-PC-VLAN12 UNDIP-VLAN(config-if)#no shutdown UNDIP-VLAN(config-if)#exit UNDIP-VLAN(config)#interface fastethernet 0/23 UNDIP-VLAN(config-if)#switchport access vlan 12 UNDIP-VLAN(config-if)#description Ke-PC-VLAN12 UNDIP-VLAN(config-if)#no shutdown UNDIP-VLAN(config-if)#end UNDIP-VLAN#copy running-config startup-config*

### **3.3 Simulasi Pengujian VLAN**

Untuk menguji koneksi antar VLAN dapat menggunakan perintah *PING* atau *TRACERT.* misalnya Tracert dari PC4-VLAN11 dengan IP address 192.168.11.2/24 ke PC21-VLAN12 dengan IP addres 192.168.12.9/24 seperti ditunjukkan gambar 3.

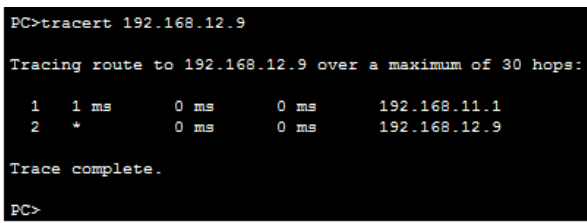

**Gambar 3 Tracert PC4-VLAN11 ke PC21-VLAN12** Selanjutnya dari PC4-VLAN11 dengan IP address 192.168.11.2/24 ke PC7-VLAN10 dengan IP addres 192.168.10.2/24 seperti ditunjukkan gambar 4.

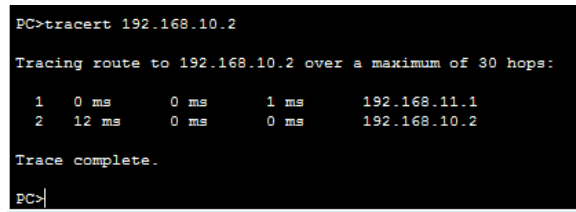

## **Gambar 4 trace rt PC4-VLAN11 ke PC7-VLAN10**

Selanjutnya untuk jaringan tanpa VLAN ketika di PING dari PC4-VLAN11 dengan IP address 192.168.11.2/24 ke PC21-VLAN12 dengan IP addres 192.168.12.9/24 membutuhkan waktu rata 8 ms dan waktu maksimum 24 ms seperti ditunjukkan gambar 5.

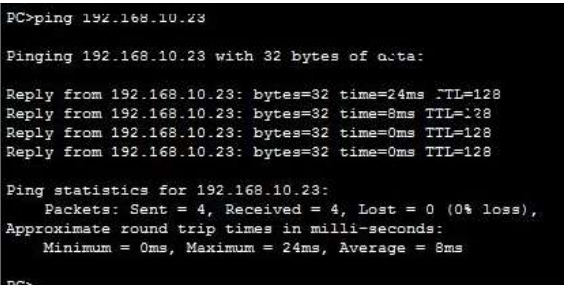

#### **Gambar 5 PING dari PC4-VLAN11 ke PC21-VLAN12 Dengan LAN**

Selanjutnya dengan konfigurasi VLANketika di PING dari PC4-VLAN11 dengan IP address 192.168.11.2/24 ke PC21-VLAN12 dengan IP addres 192.168.12.9/24 membutuhkan waktu rata 4 ms dan waktu maksimum 11 ms seperti ditunjukkan gambar 6.

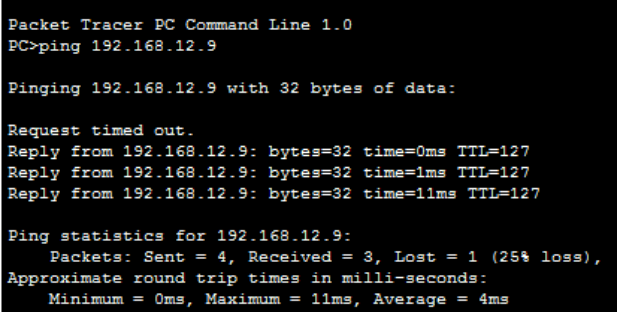

#### *Gambar 6* **PING dari PC4-VLAN11 ke PC21-VLAN12 dengan VLAN**

Dari dua pengujian diatas teknik VLAN lebih unggul dari LAN dimana waktu rata-rata pengiriman data LAN lebih lama 4 ms dari VLAN. Hal ini disebabkan ketika pengiriman data dari PC4-VLAN11 ke PC21-VLAN12 menggunakan teknik LAN, Switch akan mencocokkan alamat tujuan pengiriman data dengan kemungkinan 22 alamat host. Beda halnya saat pengiriman data dari PC4- VLAN11 ke PC21-VLAN12 menggunakan teknik VLAN, Switch akan mencocokkan alamat tujuan pengiriman data dengan kemungkinan 8 alamat host pada VLAN 12.

## **4. Kesimpulan**

- 1. Koneksi dari VLAN 11 ke VLAN 12 dan VLAN 10 berhasil.
- 2. Waktu rata-rata pengiriman data dari PC4-VLAN11 ke PC21-VLAN12 menggunakan teknik LAN lebih lama 4 ms dibandingkan menggunakan teknik VLAN.

Sedangkan waktu maksimal pengiriman data dari PC4-VLAN11 ke PC21-VLAN12 menggunakan teknik LAN lebih lama 13 ms dibandingkan menggunakan teknik VLAN.

3. VLAN 10 yang menggunakan network address 192.168.10.0/24 hanya menggunakan 7 alamat host dari 254 alamat host yang dapat digunakan (valid). VLAN 11 yang menggunakan network address 192.168.11.0/24 hanya menggunakan 7 alamat host dari 254 alamat host yang dapat digunakan (valid). VLAN 12 yang menggunakan network address 192.168.12.0/24 hanya menggunakan 8 alamat host dari 254 alamat host yang dapat digunakan (valid).

## **Saran**

- 1. Perancangan VLAN dapat diimplementasikan menggunakan hardware, sehingga dapat di bandingkan kehandalan jaringan secara simulasi dan secara hardware.
- 2. Perancangan VLAN diatas dapat dikembangkan dengan menambah switch dan membentuk VLAN yang baru.
- 3. Untuk memaksimalkan penggunaan alamat IP, dapat diimplementasikan teknik VLSM (Variable Lenght Subnet Mask).

## **Referensi**

- [1] Lammle, Todd., Cisco Certified Network Associate ,Sybex, 2004
- [2] Sinuraya, Enda Wista., Diktat Kuliah Dasar Komputer dan Pemograman. *UNDIP*. 2013.